## ИНСТРУКЦИЯ (ГОСУСЛУГИ, ЭЛЕКТРОННЫЙ ДНЕВНИК)

## 1. ГОСУСЛУГИ [\(https://www.gosuslugi.ru/\)](https://www.gosuslugi.ru/)

Если у вас нет учетной записи, то необходимо пройти процедуру регистрации упрощённой учетной записи.

1.1. Пройти по ссылке «Зарегистрироваться».

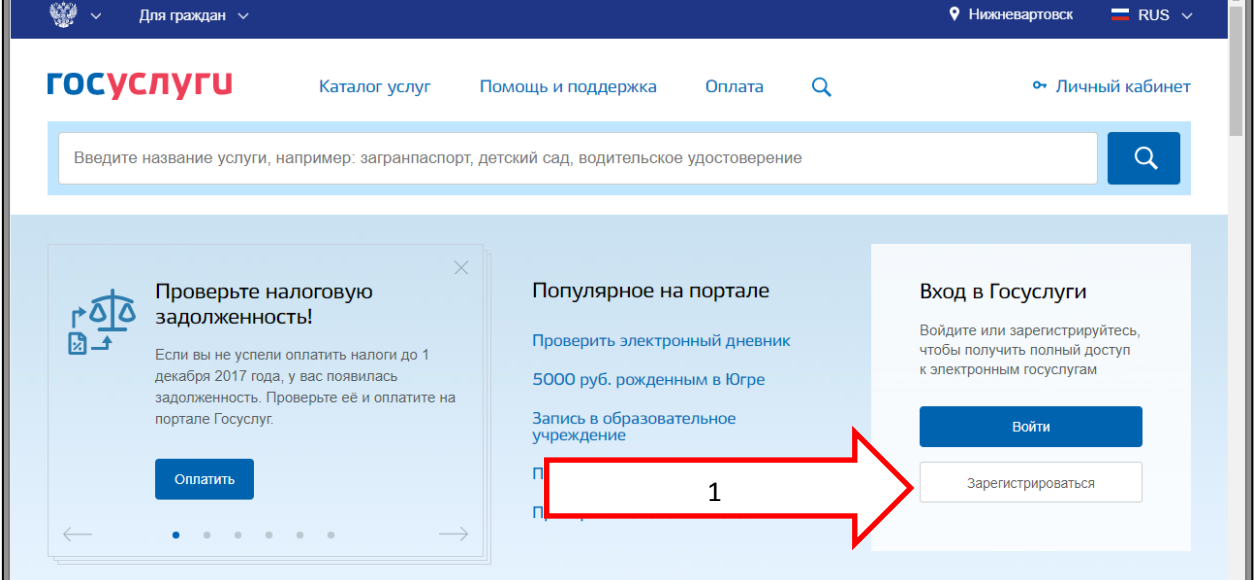

1.2. Ввести Фамилию, Имя, Мобильный телефон. Регистрация на электронную почту отключена с ноября 2017 года.

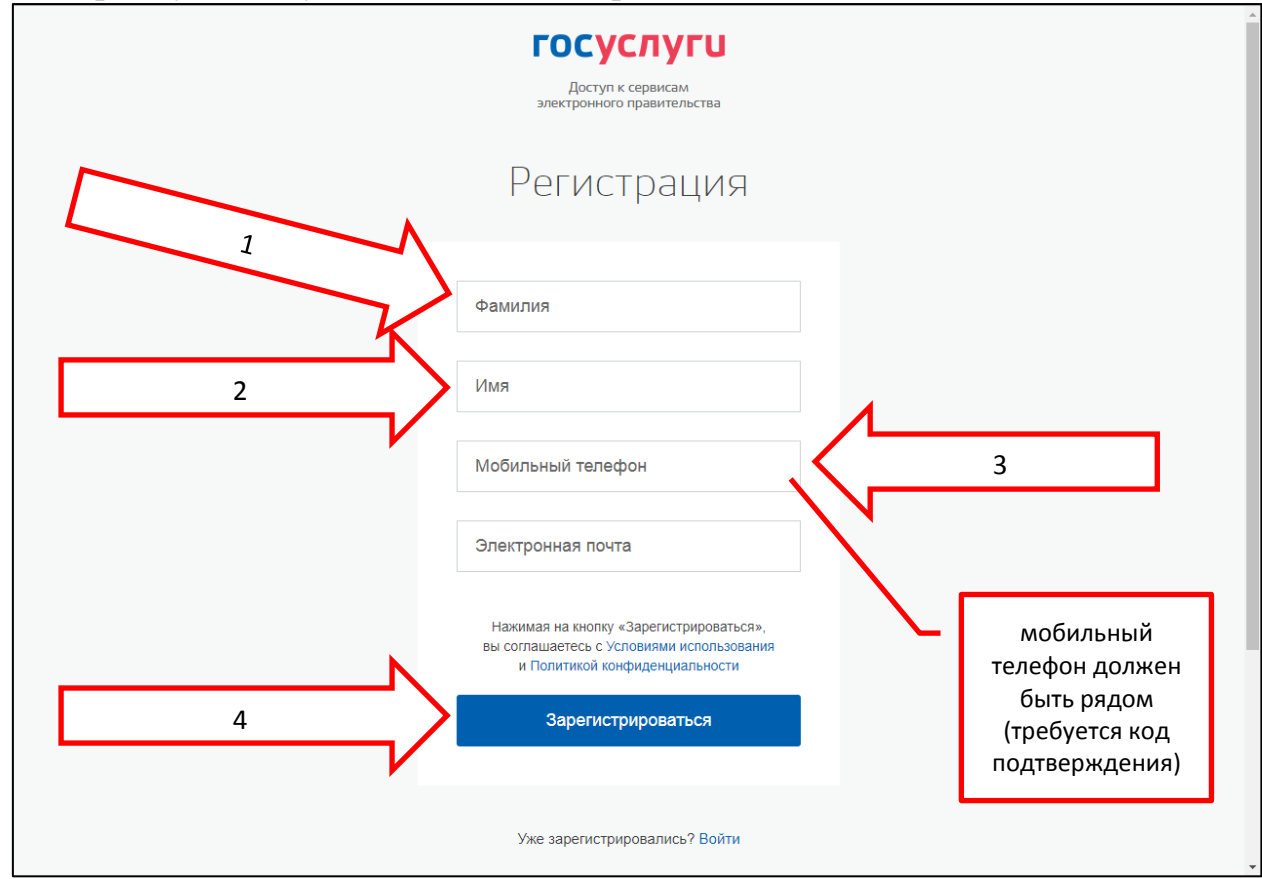

1.3. Ввести код подтверждения. Код должен прийти на ваш мобильный телефон.

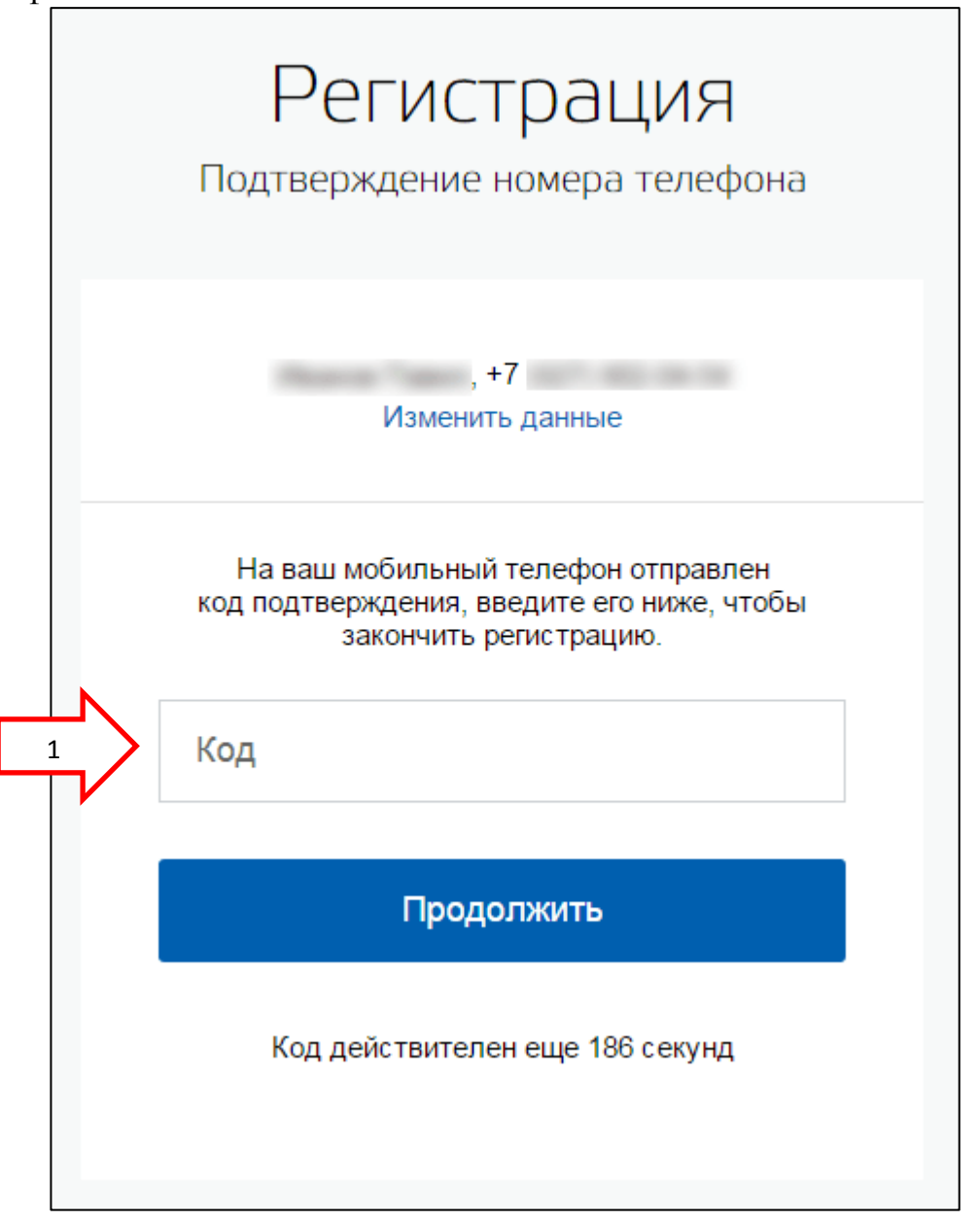

1.4. После подтверждения номера мобильного телефона открывается страница с информацией о регистрируемом лице.

**Для создания упрощённой учетной записи добавить только «Отчество». Остальные поля заполнять не надо.**

2. ЭЛЕКТРОННЫЙ ДНЕВНИК.

Существует два способа отображения электронного дневника:

 официальный интернет-портал государственных услуг gosuslugi.ru

 цифровая платформа ГИС «Образование Югры» cop.admhmao.ru

Для доступа к электронному дневнику нужна действующая учётная запись на портале Госуслуги.

## [https://cop.admhmao.ru](https://cop.admhmao.ru/)

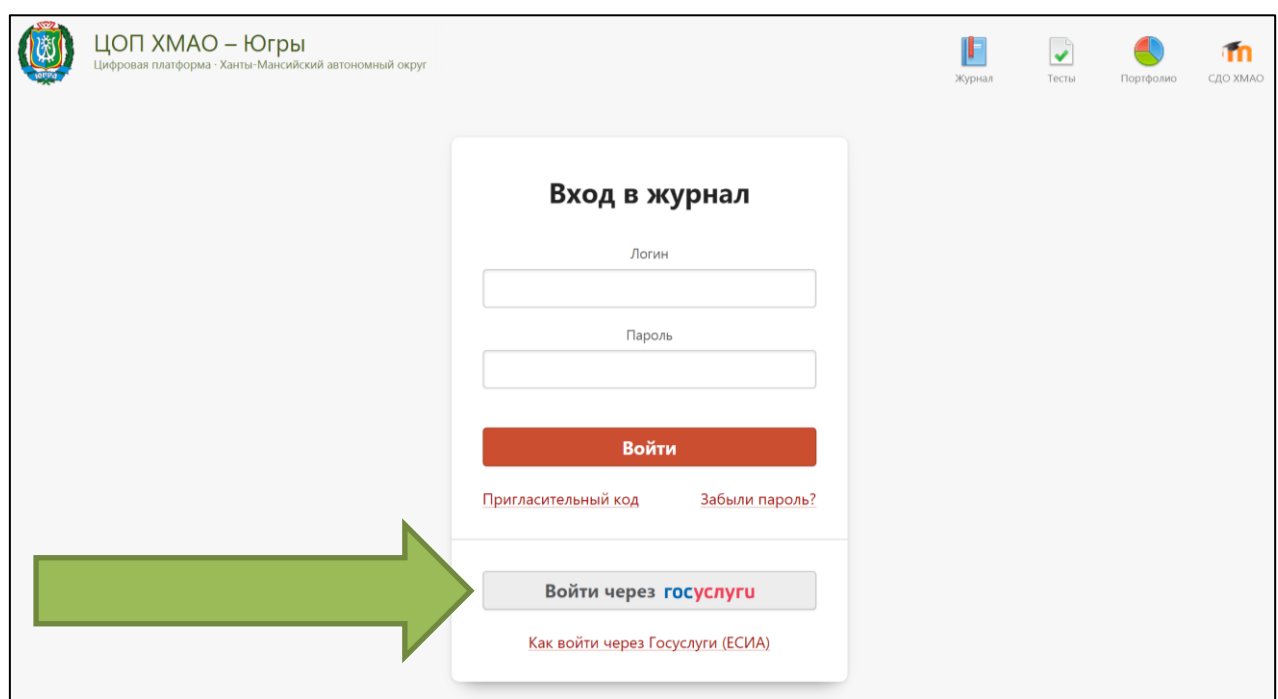